# **Panasonic Netzwerk-Kamera Bedienungsanleitung** WV-NP240/G Modell-Nr. WV-NP244E

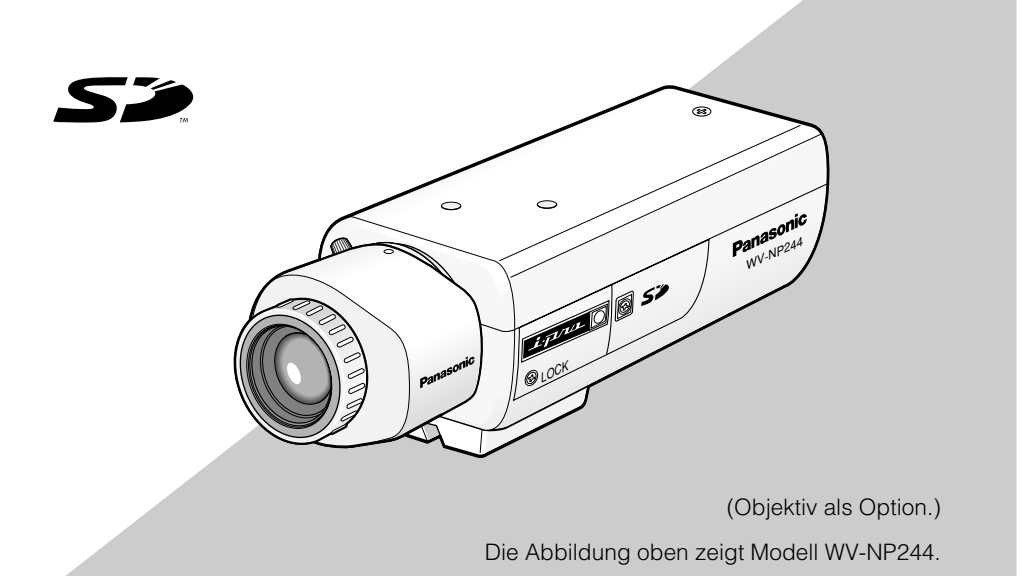

Bitte lesen Sie diese Bedienungsanleitung vor dem Anschließen und der Inbetriebnahme dieses Produkts aufmerksam durch und halten Sie sie jederzeit griffbereit.

Die Modellnummer erscheint in diesem Handbuch teilweise in abgekürzter Form.

### **WARNUNG:**

- Dieses Gerät muss geerdet werden.
- Das Gerät ist an eine Netzsteckdose mit Schutzerdung anzuschließen.
- Der Netzstecker oder die Gerätekupplung muss stets angeschlossen bleiben.
- Das Gerät sollte vor Regen und Feuchtigkeit geschützt werden, um der Gefahr eines Brandes oder elektrischen Schlags vorzubeugen.
- Das Gerät sollte vor Tropf- und Spritzwasser geschützt und es sollten keine Flüssigkeiten enthaltende Gefäße wie Vasen darauf abgestellt werden.
- Alle mit der Installation dieses Produktes verbundenen Arbeiten sollten von qualifiziertem Kun-<br>dendienstpersonal oder Systeminstallateuren Systeminstallateuren vorgenommen werden.

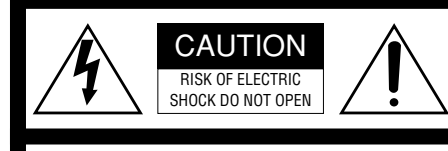

VORSICHT: WEDER DECKEL NOCH RÜCKPLATTE ABNEHMEN, UM DIE GEFAHR EINES ELEKTRISCHEN SCHLAGS ZU VERMEIDEN. DAS GERÄT ENTHÄLT KEINE BAUTEILE, DIE VOM KUNDEN GEWARTET WERDEN KÖNNEN.

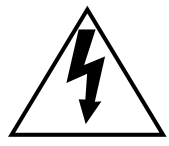

Das Blitzzeichen mit Pfeil im gleichseitigen Dreieck soll den Benutzer auf das Vorhandensein von nichtisolierter "gefährlicher Spannung" innerhalb des Gehäuses hiweisen, die so groß sein kann, daß sie Gefahr eines elektrischen Schlags darstellt.

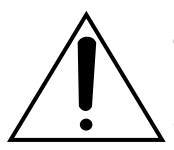

Das Ausrufezeichen im gleichseitigen Dreieck soll den Benutzer auf wichtige Bedienungsund Wartungsanweisungen in den Unterlagen hinweisen, die dem Gerät beiliegen.

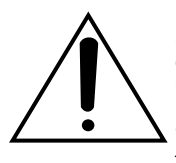

Unterbrechen der Stromversorgung. Bei Geräten mit oder ohne Netzschalter liegt Spannung am Gerät an, sobald der Netzstecker an der Steckdose angeschlossen wird. Das Gerät ist jedoch nur dann betriebsbereit, wenn der Netzschalter (EIN/AUS) auf EIN steht.

Wir erklären in alleiniger Verantwortung, daß das Produkt, auf das sich diese Erklärung bezieht, mit den folgenden Normen oder normativen Dokumenten übereinstimmt. Gemäß den Bestimmungen der Richtlinie 2006/95/EC und 2004/108/EC.

### **ZUR EIGENEN SICHERHEIT BITTE AUFMERK-SAM DURCHLESEN.**

### **WARNUNG: Dieses Gerät muß geerdet werden.**

### **WICHTIG**

Die Adern dieses Netzkabels sind nach folgendem Code farblich gekennzeichnet.

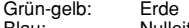

Blau: Nulleiter<br>Braun: Spannur

Spannungsführend

Da die Farbmarkierung der Adern des Netzkabels dieses Geräts u.U. nicht mit der Farbmarkierung der übereinstimmt, folgendermaßen vor.

Schließn Sie die **grün-gelbe** Ader an die mit dem Buchstaben **E** oder dem Erdesymbol  $\pm$  oder an die **grün** oder **grün-gelb** gekennzeichnete Steckerklemme an.

Schließn Sie die **blaue** Ader an die mit dem Buchstaben **N** oder an die **schwarz** gekennzeichnete Steckerklemme an.

Schließn Sie die **braune** Ader an die mit dem Buchstaben **L** oder an die **rot** gekennzeichnete Steckerklemme an.

Die Fabriknummer des Geräts ist auf dessen Oberseite angegeben.

Sie sollten die Fabriknummer dieses Gerätes in den dafür vorgesehenen Raum eintragen und diese Anleitung als Kaufsunterlage aufbewahren, um im Falle eines Diebstahls die ldentifizierung zu erleichtern.

Modellnummer

Fabriknummer

# **Wichtige Sicherheitsinstruktionen**

- 1) Bitte lesen Sie diese Instruktionen aufmerksam durch.
- 2) Bewahren Sie die Instruktionen sorgfältig auf.
- 3) Befolgen Sie alle Warnungen.
- 4) Befolgen Sie alle Instruktionen.
- 5) Verwenden Sie dieses Gerät niemals in der Nähe von Wasser.
- 6) Reinigen Sie dieses Gerät nur mit einem trockenen Tuch.
- 7) Blockieren Sie nicht die Belüftungsöffnungen. Installieren Sie das Gerät gemäß den Instruktionen des Herstellers.
- 8) Installieren Sie dieses Gerät niemals in der Nähe von Wärmequellen wie Heizkörpern, Öfen oder anderen wärmeerzeugenden Apparten (einschließlich Verstärkern).
- 9) Umgehen Sie niemals die Schutzfunktion des gepolten oder geerdeten Netzsteckers. Ein gepolter Netzstecker weist zwei Kontaktstifte auf, wobei ein Kontaktstift breiter als der andere ist. Ein geerdeter Netzstecker ist mit zwei Kontaktstiften und einem dritten Erdungskontakt versehen. Der breite Stift bzw. der dritte Kontaktes dient der Sicherheit. Falls der mitgelieferte Netzstecker nicht in Ihre Netzdose passt, wenden Sie sich an einen Elektriker, damit dieser die veralterte Netzdose austauschen kann.
- 10) Achten Sie darauf, dass nicht auf das Netzkabel getreten oder dieses besonders an den Steckern, an der Netzdose bzw. am Ausgang aus dem Gerät nicht eingeklemmt wird.
- 11) Verwenden Sie nur vom Hersteller vorgeschriebene/s Vorrichtungen/Zubehör.
- 12) Verwenden Sie dieses Gerät nur mit dem vom Hersteller vorgeschriebenen oder mit dem Gerät mitgelieferten Wagen, Ständer, Stativ oder Tisch. Bei Verwendung eines Wagens ist Vorsicht beim Transport des Geräts auf dem Wagen geboten, um ein Umkippen und die damit verbundenen möglichen Verletzungen zu vermeiden.

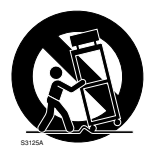

- 13) Ziehen Sie den Netzstecker dieses Geräts bei Gewittern oder längerem Nichtgebrauch aus der Netzdose.
- 14) Überlassen Sie alle Wartungsarbeiten qualifiziertem Kundendienstpersonal. Wartungsarbeiten sind erforderlich, wenn das Gerät auf irgendeine Weise beschädigt wurde, wie zum Beispiel bei defektem Netzkabel oder Netzstecker bzw. bei auf das Gerät verschütteten Flüssigkeiten, in das Gerät eingedrungenen Gegenständen, wenn das Gerät Regen oder übermäßiger Luftfeuchtigkeit ausgesetzt wurde, nicht richtig funktioniert oder fallen gelassen wurde.

# **Beschränkung der Haftung**

DIE LIEFERUNG DIESER PUBLIKATION ER-FOLGT OHNE MÄNGELGEWÄHR, WEDER<br>AUSDRÜCKLICH NOCH STILLSCHWEI-NOCH STILLSCHWEI-GEND, EINSCHLIESSLICH, ABER NICHT BESCHRÄNKT AUF DIE GESETZLICHE GE-WÄHRLEISTUNG DER GEBRAUCHSTAU-GLICHKEIT, EIGNUNG ZU BESTIMMTEN ZWECKEN ODER NICHTVERLETZUNG DER RECHTE DRITTER.

DIE PUBLIKATION KÖNNTE TECHNISCHE UNGENAUIGKEITEN ODER DRUCKFEHLER ENTHALTEN. IM LAUFE DER VERBESSE-RUNG DIESER PUBLIKATION UND/ODER DER ENTSPRECHENDEN PRODUKTE KANN DER INHALT JEDERZEIT KORRIGIERT BZW. ERGÄNZT WERDEN.

# **Haftungsausschluss**

Panasonic Corporation IST UNTER ANDEREM IN KEINEM DER UNTEN<br>AUFGEFÜHRTEN FÄLLE GEGENÜBER **AUFGEFÜHRTEN** JURISTISCHEN PERSONEN ODER PERSONEN HAFTBAR, ES SEI DENN ES HANDELT SICH UM DEN ERSATZ ODER DIE ZUMUTBARE WARTUNG DES PRODUKTS:

- (1) SCHADENSANSPRÜCHE JEGLICHER ART, EINSCHLIESSLICH UND OHNE EINSCHRÄNKUNGEN UNMITTEL-<br>BARER MITTELBARER ZUSÄTZ-**MITTELBARER.** LICHER, FOLGE- ODER ÜBER DEN VERURSACHTEN SCHADEN HINAUS-GEHENDER SCHADENSANSPRÜCHE;
- (2) KÖRPERVERLETZUNGEN ODER SON-STIGE SCHÄDEN, DIE AUF DEN UNSACHGEMÄSSEN GEBRAUCH ODER DEN FAHRLÄSSIGEN BETRIEB DURCH DEN BENUTZER ZURÜCKZUFÜHREN SIND;
- (3) UNZULÄSSIGES ZERLEGEN, REPARIE-REN ODER VERÄNDERN DES PRO-DUKTS DURCH DEN BENUTZER;
- (4) JEGLICHE STÖRUNGEN, MITTELBARE UNANNEHMLICHKEITEN, ODER VER-LUSTE ODER SCHÄDEN, DIE SICH AUS DEM ZUSAMMENSCHALTEN DES SYSTEMS MIT GERÄTEN VON FREMD-HERSTELLERN ERGEBEN;
- (5) JEGLICHE ANSPRÜCHE ODER KLAGEN AUF SCHADENERSATZ DURCH IR-GENDWELCHE PERSONEN ODER OR-GANISATIONEN, DIE EIN PHOTOGENES SUBJEKT SIND, HINSICHTLICH FINER VERLETZUNG DES PERSÖNLICHKEIT-SRECHTES MIT DEM ERGEBNIS, DASS BILDER DER ÜBERWACHUNGSKAME-<br>BA FINSCHLIESSLICH ABGESPEL-**EINSCHLIESSLICH** CHERTER DATEN AUS IRGENDEINEM GRUND VERÖFFENTLICHT BZW. ZU ANDEREN ZWECKEN ALS ZUR ÜBER-WACHUNG VERWENDET WERDEN;
- (6) JEGLICHE PROBLEME, FOLGEUNGE-<br>LEGENHEITEN. VERLUSTE ODER LEGENHEITEN, VERLUSTE ODER SCHÄDEN, DIE SICH AUS DER UN-<br>ZUREICHENDEN ODER FEHLER-ZUREICHENDEN ODER FEHLER-HAFTEN ERFASSUNG DURCH DEN VIDEO-BEWEGUNSDETEKTOR DES PRODUKTS ERGEBEN.

# **Vorwort**

Die Netzwerk-Kamera WV-NP240/WV-NP244 ist für die Überwachung von Bildern über einen an ein Netzwerk (10BASE-T/100BASE-TX) angeschlossenen PC ausgelegt. Bei Anschluss an ein Netzwerk (LAN) oder das Internet können die von der Kamera aufgenommenen Bilder über einen Netzwerk-Computer überwacht werden. \*1

# **Merkmale**

- Die von einem progressive CCD-Element (Charge-Coupled Device) aufgenommenen Videosignale werden in JPEG bzw. MPEG-4 Streams umgewandelt und stehen mit bis zu 30 fps (VGA-Auflösung) zur Überwachung zur Verfügung.
- Der vom eingebauten Mikrofon aufgenommene Ton kann über einen an ein Netzwerk angeschlossenen PC überwacht werden.
- Bei Anschluss über ein PoE-Gerät (Power over Ethernet, IEEE802.3af-konform) können Geräte, die PoE-kompatibel sind, über ein LAN-Kabel mit Strom versorgt werden. Dies reduziert den Arbeitsaufwand bei der Installation und spart Zeit.
- Das Festkörper-Bildaufnahmeelement mit progressive 1/3-Zoll-CCD und VGA-Auflösung (640 x 480 Pixel) liefert wirklichkeitsgetreue Bewegtbilder mit hoher Auflösung.
- Ein weiteres Merkmal ist der Bewegungsdetektor, der innerhalb eines vorgegebenen Überwachungsbereichs Bewegung erfasst und daraufhin ein Alarmsignal ausgibt. \*<sup>2</sup>
- Mit Hilfe des vorhandenen SD-Speicherkarteneinschubs lassen sich FTP-Backup und die Aufzeichnung der einzelnen Protokolle realisieren. \*3
- \*1 Um Bild und Ton von der Kamera auf dem PC zu überwachen, müssen vorher die erforderlichen Netzwerkeinstellungen für den PC und dessen Netzwerkumgebung vorgenommen werden. Außerdem muss im PC ein Web-Browser installiert sein.
- \*2 Der Bewegungsdetektor ist nicht speziell zur Verhütung von Diebstahl, Brand usw. gedacht. Wir übernehmen keinerlei Verantwortung für Schäden, die sich aus der Verwendung des Bewegungsdetektors ergeben könnten.
- \*3 Die Leistung dieser Kamera wurde anhand von SD-Speicherkarten von Panasonic (64 MB, 128 MB, 256 MB, 512 MB und 1 GB) überprüft. Bei Verwendung anderer SD-Speicherkarten funktioniert die Kamera u.U. nicht einwandfrei.

# **Info zu dieser Bedienungsanleitung**

Modell WV-NP240/WV-NP244 wird mit folgenden zwei Bedienungsanleitungen geliefert.

- Bedienungsanleitung (PDF)
- Netzwerk-Bedienungsanleitung (PDF)

Die vorliegende "Bedienungsanleitung" beschreibt Installation und Anschluss der Kamera sowie die erforderlichen Netzwerkeinstellungen.

Zu Einstellung und Betrieb der Kamera siehe die "Netzwerk-Bedienungsanleitung (PDF)" auf der mitgelieferten CD-ROM. Zum Lesen von PDF-Dateien benötigen Sie Adobe® Reader.

# **Systemanforderungen**

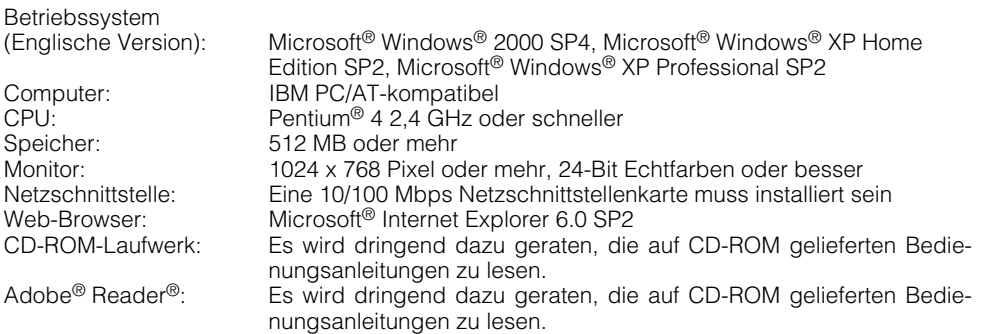

\* Wenn im PC keine Soundkarte installiert ist, kann kein Ton wiedergegeben werden. Je nach Netzwerkumgebung kann es zu Tonunterbrechungen kommen.

# **Handelsnamen und eingetragene Warenzeichen**

- Microsoft, Windows und Windows XP sind eingetragene Warenzeichen von Microsoft Corporation in den U.S.A und/ oder anderen Ländern.
- Intel ist ein eingetragenes Warenzeichen und Pentium ein Warenzeichen von Intel Corporation und deren Tochterunternehmen in den U.S.A und/oder anderen Ländern (Regionen).
- Adobe, Adobe-Logos und Acrobat sind eingetragene Warenzeichen von Adobe Systems Incorporated in den U.S.A. und/oder anderen Ländern.
- Andere in dieser Bedienungsanleitung enthaltene Firmennamen und Produkte können Warenzeichen oder eingetragene Warenzeichen des jeweiligen Eigentümers darstellen.

# **INHALT**

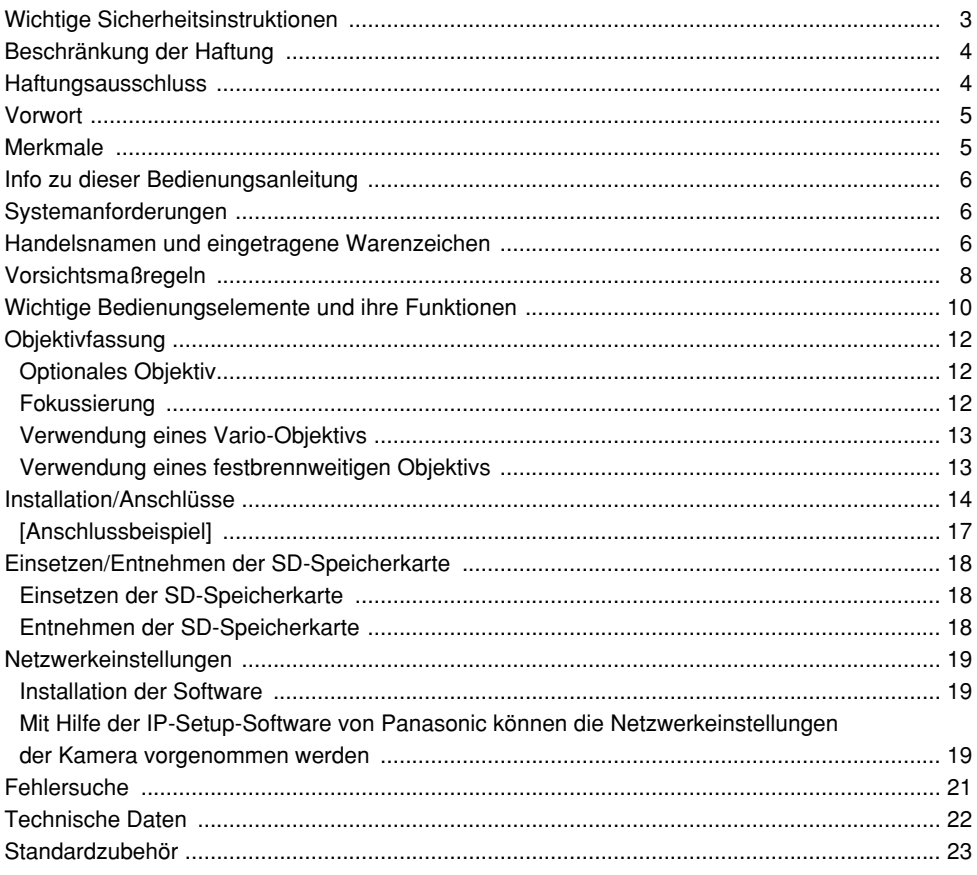

# **Vorsichtsmaßregeln**

### **Alle mit der Installation dieses Produkts verbundenen Arbeiten von qualifiziertem Kundendienstpersonal oder Systemeinrichtern vornehmen lassen.**

### **Niemals das Produkt zerlegen.**

Im Inneren befinden sich keine Teile, die vom Benutzer gewartet werden können. Wartung nur von qualifiziertem Kundendienstpersonal vornehmen lassen.

### **Das Gerät ist nur für den Betrieb in Innenräumen bestimmt.**

Das Gerät nicht an Orten installieren, wo es längere Zeit direkter Sonneneinstrahlung ausgesetzt ist, oder in der Nähe einer Heizung oder Klimaanlage. Andrenfalls kann es zu Verformungen, Verfärbungen oder Störungen kommen. Das Gerät vor Wasser und Feuchtigkeit schützen.

### **Folgende Vorsichtsmaßnahmen beachten, um zuverlässigen Betrieb aufrechtzuerhalten.**

- Der Betrieb des Geräts an Orten, wo es hohen Temperaturen und hoher Feuchtigkeit ausgesetzt ist, kann zur vorzeitigen Alterung von Teilen führen und die Lebensdauer des Geräts verkürzen. Das Gerät nicht direkter Hitzeeinwirkung, wie z.B. von einer Heizung, aussetzen.
- Das Gerät bei Temperaturen zwischen +5 °C bis +35 °C und einer Luftfeuchtigkeit von weniger als 90 % betreiben. (im eingeschalteten Zustand)

### **Das Gerät vorsichtig behandeln.**

Das Gerät vor Beschädigung durch Schläge und starke Erschütterungen schützen. Dies könnte zu Betriebsstörungen führen.

### **PC-Monitor**

Wenn längere Zeit dasselbe Bild auf dem PC-Monitor angezeigt ist, kann der Monitor beschädigt werden. Es empfiehlt sich, einen Bildschirmschoner zu verwenden.

### **Wenn ein Fehler erkannt wird, macht die Kamera automatisch einen Neustart.**

Die Kamera macht bei jeglicher Art von Fehler einen Neustart. Ähnlich wie bei der Einschaltung ist die Kamera für die Dauer von ca. 30 Sek. nach dem Neustart nicht funktionsfähig.

### **Reinigen des Kameragehäuses**

Vor dem Reinigen der Kamera den Strom ausschalten. Einen trockenen Lappen verwenden, um Schmutz von der Kamera zu entfernen. Bei hartnäckig anhaftendem Schmutz, mit einem milden Waschmittel vorsichtig abwischen. Dann mit einem trockenen Lappen nachwischen.

### **Das Kameragehäuse nicht mit starken oder scheuernden Mitteln reinigen. Andrenfalls kann es zu Verfärbungen kommen.**

Bei Verwendung eines chemisch imprägnierten Tuchs die diesem beiliegenden Vorsichtshinweise lesen.

### **Reinigen des Objektivs**

Seidenpapier (speziell zum Reinigen von Kamera-Objektiven oder Brillen) verwenden. Bei Verwendung eines Lösungsmittels nur ein alkoholisches Mittel benutzen. Keinen Farbverdünner oder Glasreiniger verwenden.

### **SD-Speicherkarte**

- Vor Einsetzen einer SD-Speicherkarte in den Einschub unbedingt den Strom ausschalten. Andrenfalls kann es zu Störungen oder Beschädigung der Daten auf der SD-Speicherkarte kommen. Zum Einsetzen/Entnehmen einer SD-Speicherkarte siehe Seite 18.
- Eine unformatierte SD-Speicherkarte muss zunächst mit der Kamera formatiert werden.

Dabei gehen etwaige auf der SD-Speicherkarte enthaltene Daten verloren.

Bei Verwendung einer SD-Speicherkarte, die unformatiert ist bzw. auf einem anderen Gerät formatiert wurde, funktioniert die Kamera u.U. nicht einwandfrei oder fällt in der Leistung ab.

Zur Formatierung einer SD-Speicherkarte siehe die Netzwerk-Bedienungsanleitung (PDF).

- Empfohlen wird die Verwendung einer SD-Speicherkarte von Panasonic. Andrenfalls funktioniert die Kamera u.U. nicht einwandfrei oder fällt in der Leistung ab.
- Das Speichern von Bilddaten auf einer SD-Speicherkarte kann zum Verlust von persönlichen Informationen führen. Sollte die Kamera einer anderen Person überlassen oder zur Reparatur gegeben werden, unbedingt die SD-Speicherkarte aus der Kamera entfernen.
- Eine SD-Speichertkarte kann nicht endlos überschrieben werden. Sie sollte möglichst bei der regelmäßigen Wartung ersetzt werden.

### **Die Kamera nicht auf helle Lichtquellen richten.**

Eine starke Lichtquelle, wie z.B. eine Punktleuchte, kann zu Leuchtfahnen (Regenbogen) oder zu Überstrahlen (senkrechte Streifen) führen.

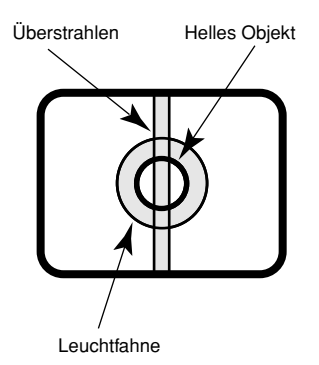

### **PoE (Power over Ethernet = Strom über Ethernet)**

Einen IEEE802.3af-konformen Hub o.ä. verwenden.

### **Breitband-Router**

Wenn die Kamera über einen Breitband-Router ans Internet angeschlossen werden muss, einen Breitband-Router mit Portweiterleitung (NAT, IP-Maskierung) verwenden. Siehe die Netzwerk-Bedienungsanleitung (PDF) zu Einzelheiten über Portweiterleitung.

### **Hochfrequenzstörungen**

Bei Verwendung der Kamera in der Nähe einer Fernseh-/Radioantenne oder eines starken elektrischen oder elektromagnetischen Feldes kann Bildverzerrung oder Rauschen auftreten.

### **Die Kamera nicht in einer feuchten oder staubigen Umgebung installieren.**

Dies könnte die Lebensdauer der Kamerabestandteile verkürzen.

# **Wichtige Bedienungselemente und ihre Funktionen**

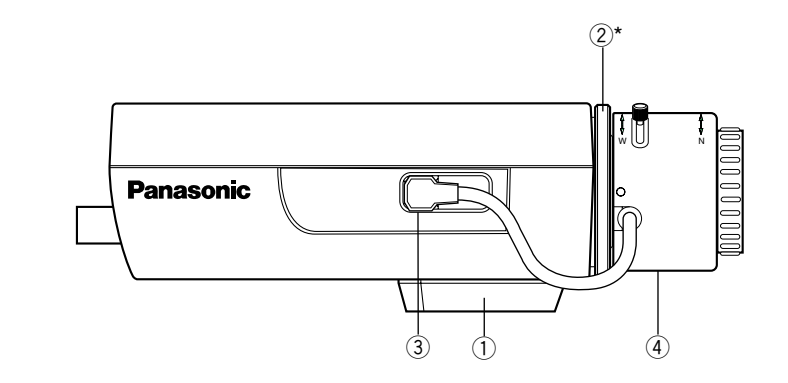

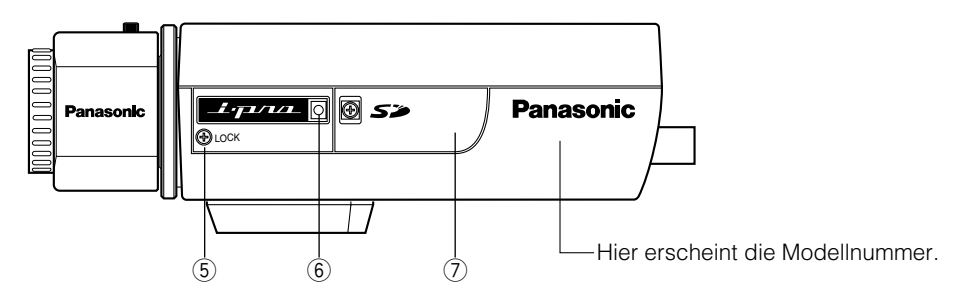

- q **Stativfassung**
- w **Rückflansch-Einstellring\***
- e **ALC-Objektivstecker**
- r **Objektiv (Option)**
- **5** Fokus-Fixierschraube (LOCK)
- **(6)** Mikrofon
- u **SD-Speicherkarteneinschub**
	- \* Bei der Einstellung des Objektivs muss auch die Rückflansch-Brennweite eingestellt werden.

Die Rückflanscheinstellung ist auf Seite 13 beschrieben.

### **<HINTEN>**

### WV-NP240 WV-NP244

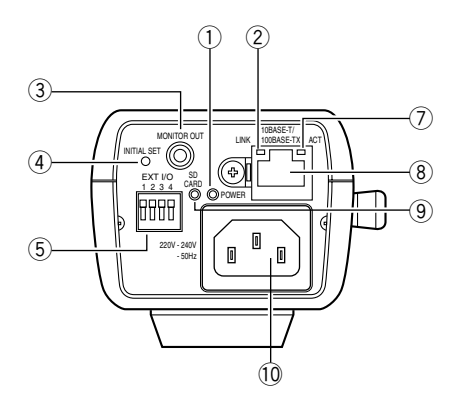

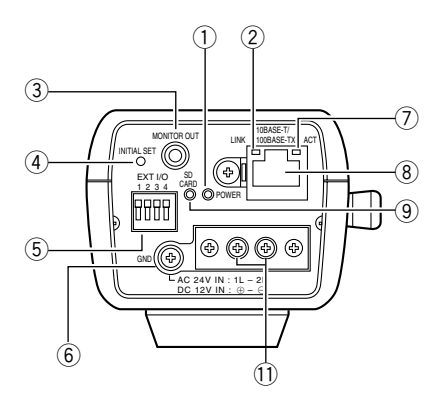

- q **Strom-Kontrolleuchte (grün)**
- 2 Verbindungsanzeige
- e **Monitor-Ausgangsbuchse (für Einstellung) (ø3,5 mm, Minibuchse)**
- **(4) INITIAL SET-Taste**
- **(5) Externe E/A-Klemmen**
- y **Masseklemme**
- u **Zugriffsanzeige**
- i **Netzwerkanschluss**
- o **Fehleranzeige für SD-Speicherkarte (rot)**
- !0 **Netzeingang 220 V 240 V Wechselstrom, 50 Hz (nur WV-NP240)** Das Netzkabel einstecken.
- !1 **24 V Wechselstrom/12 V Gleichstrom (nur WV-NP244)** Netzkabelklemmen
	- [INITIAL SET]-Taste

Die Kamera einschalten und dabei diese Taste ca. 5 Sek. durchgehend gedrückt halten. Nach Loslassen der Taste ca. 30 Sek. warten. Hiermit werden die Einstellungen, einschließlich der Netzwerkeinstellungen, initialisiert.

# **Objektivfassung**

Das Objektiv im Uhrzeigersinn langsam in die Objektivfassung einschrauben. Dann das Objektivkabel an den ALC-Objektivstecker der Kamera anschließen.

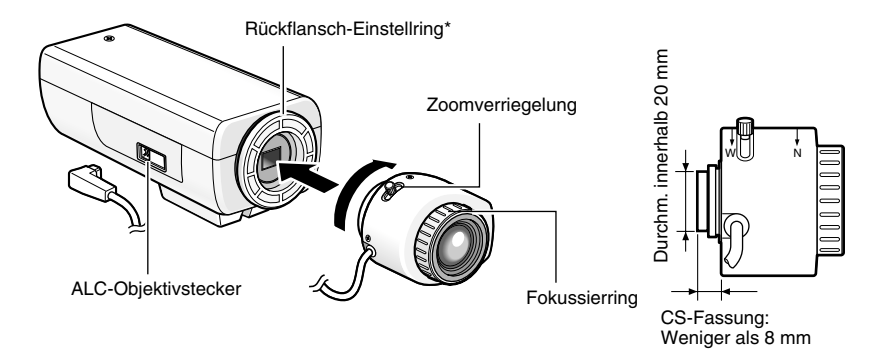

# **Optionales Objektiv**

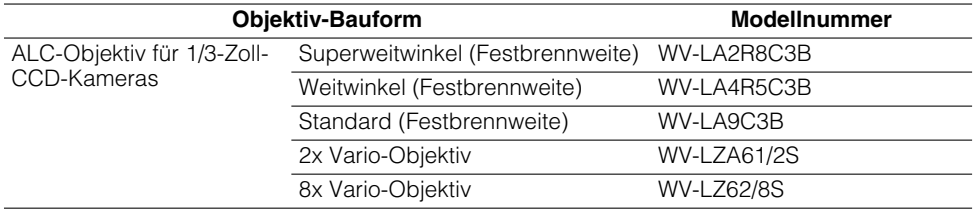

# **Fokussierung**

Bei der Aufnahme eines Objekts mit dem ALC-Objektiv kann sich in Abhängigkeit von der Brennweite des verwendeten Objektivs bei der ersten Fokussierung eine Unschärfe ergeben. Um diese Unschärfe zu verhindern, bei offener Blende auf ein dunkleres Objekt fokussieren.

# **Verwendung eines Vario-Objektivs**

Im Folgenden wird beschrieben, wie das 2x Vario-Objektiv verwendet wird. Das Einstellverfahren kann je nach Objektiv unterschiedlich sein. Zu Einzelheiten siehe die Bedienungsanleitung des verwendeten Objektivs.

- q Die Zoomverriegelung lösen und bis zur Position "T" schieben.
- 2 Den Fokussierring bis eine Position vor "F" drehen.
- e Ein mindestens 10 m entferntes Objekt anvisieren und die Rückflansch-Brennweite einstellen.

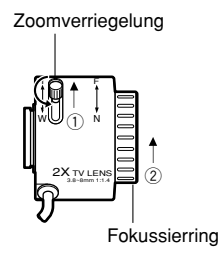

### **Wichtig:**

Die Zoomverriegelung ganz auf "W" stellen und bestätigen, dass ein ca. 1,2 m entferntes Objekt durch Drehen des Fokussierrings scharf eingestellt werden kann.

- r Die Zoomverriegelung in die optimale Position schieben und dann festdrehen.
- (5) Die Kamera durch Drehen des Fokussierrings scharf einstellen.

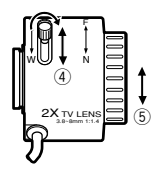

### **Wichtig:**

Nach einer Änderung des Betrachtungswinkels den Fokus durch Versetzen der Zoomverriegelung und erneutes Drehen des Fokussierrings neu einstellen.

# **Verwendung eines festbrennweitigen Objektivs**

Bei Verwendung eines festbrennweitigen Objektivs mit Fokuseinstellung zunächst den Fokus auf FAR und dann die Rückflansch-Brennweite einstellen.

Zum Einstellen der Rückflansch-Brennweite die Fokusverriegelung (LOCK) mit einem Schraubenzieher lösen. Nach der Einstellung die Fokusverriegelung wieder festdrehen. Empfohlenes Anzugsmoment: 0,05 N·m {0,5 kgf·cm}

### **Wichtig:**

Die Schraube nicht zu fest drehen. Dabei könnte das Gewinde beschädigt oder die Scharfstellung beeinträchtigt werden

# **Installation/Anschlüsse**

Vor den Installations-/Anschlussarbeiten die entsprechenden Geräte und Kabel bereithalten. Vor den Anschlussarbeiten die Stromversorgung der Geräte, einschließlich der Kamera und des PC, ausschalten oder die Netzadapter vom Netz trennen.

### **Schritt 1**

Eine als Option erhältliche Kamera-Grundplatte an der gewünschten Stelle montieren und die Kamera darauf befestigen.

Wenn die als Option erhältliche Kamera-Grundplatte an der Unterseite der Kamera befestigt wird, die entfernten Schrauben zum Befestigen der Kamera-Grundplatte verwenden.

Andernfalls kann die Kamera herunterfallen oder es können Betriebsstörungen auftreten. Empfohlenes Anzugsmoment: 0,39 N·m {4 kgf·cm}

### **<Beispiel>**

# Befestigungsschraube Stativfassung

### **Wichtig:**

• Je nach dem Material der Grundfläche, auf der die Kamera installiert wird, kann ein unterschiedliches Installationsverfahren erforderlich sein.

Installation auf Stahl: Mit Schrauben und Muttern (M6 oder M8) befestigen.

Installation auf Beton: Mit Ankerschrauben befestigen. (M6 oder M8)

• Zum Befestigen der Kamerahalterung (Option) keine Holzschrauben verwenden, da diese nicht stark genug sind, um das Gewicht der Kamera und der Halterung zu tragen.

### **Schritt 2**

Den Mono-Ministecker (ø3,5 mm) an der Monitor-Ausgangsbuchse (für Einstellung) auf der Rückseite der Kamera anschließen. (Nur bei Verändern des Betrachtungswinkels)

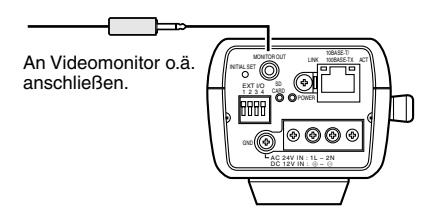

Die Abbildung oben zeigt Modell WV-NP244.

### **Wichtig:**

Die Monitor-Ausgangsbuchse ist ausschließlich zum Kontrollieren des Betrachtungswinkels auf dem Videomonitor im Rahmen der Installation oder Wartung vorgesehen.

Sie ist nicht für die Aufzeichnung/Überwachung bestimmt.

### **Schritt 3**

### **<Modell WV-NP240>**

Das Netzkabel (Standardzubehör) zwischen dem Netzeingang der Kamera und einer Netzsteckdose für 220 V - 240 V Wechselstrom, 50 Hz anschließen.

### **Hinweise:**

- Das Netzkabel fest einstecken.
- Das Netzkabel muss lang genug sein, um freies Schwenken und Neigen der Kamera zu erlauben.

Ist das Kabel zu kurz, kann es beim Schwenk- oder Neigungsvorgang aus der Netzeingangsbuchse der Kamera herausgezogen werden.

### **<Modell WV-NP244>**

Das Netzkabel anschließen.<br>• Stromversorgung 24 V

• Stromversorgung 24 V Wechselstrom/ 12 V Gleichstrom

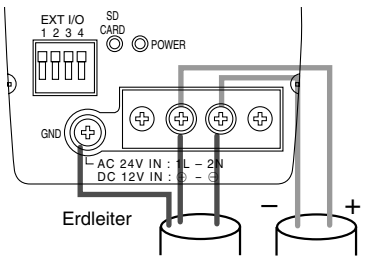

24 V Wechselstrom 12 V Gleichstrom

 $\bullet$  PoE (Power over Ethernet = Strom über Ethernet, IEEE802.3af-konform) Ein LAN-Kabel (Kategorie 5 oder besser) zwischen dem PoE-Gerät (z.B. PoE-Hub) und dem Netzwerkanschluss der Kamera anschließen.

### **Wichtig:**

- Alle 4 Leiterpaare (8 Pins) des LAN-Kabels anschließen.
- Die maximal zulässige Kabellänge beträgt 100 m.
- Sicherstellen, dass das verwendete PoE-Gerät IEEE802.3af-konform ist.
- Wenn sowohl die 24 V Wechselstrom/ 12 V Gleichstromversorgung und das PoE-Gerät zur Stromversorgung angeschlossen werden, erfolgt die Stromversorgung über das PoE-Gerät.
- Nach einer Unterbrechung des LAN-Kabels dieses erst nach ca. 2 Sek. wieder anschließen. Wenn es nach einer Wartezeit von weniger als 2 Sek, wieder angeschlossen wird, ist das PoE-Gerät u.U. noch nicht betriebsbereit.
- Zu geeigneten PoE-Geräten siehe das beiliegende Datenblatt (Empfohlene PoE-Netzwerkgeräte (IEEE802.3af-konform) für WV-NP244).

### **Schritt 4**

Ein LAN-Kabel (Kategorie 5 oder besser) an den Netwerkanschluss auf der Rückseite der Kamera anschließen.

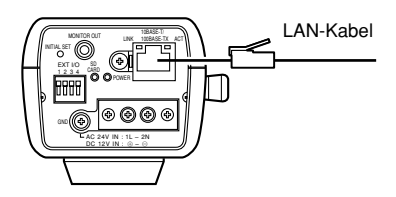

Die Abbildung oben zeigt Modell WV-NP244.

### **Schritt 5**

Ein externes Gerät an EXT I/O anschließen. Bei Verwendung eines externen Geräts 9 mm – 10 mm des äußeren Kabelmantels entfernen und die Kabelader verdrillen, um Kurzschluss zu verhindern.

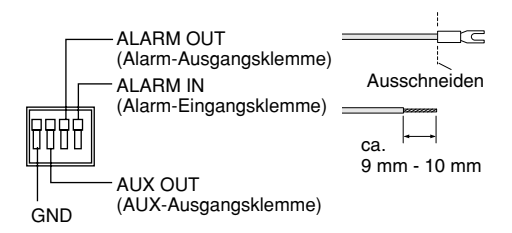

### **Kabeldaten (Leiter):**

AWG #22 - #28 Einleiterkabel, verdrillt

### **Wichtig:**

Niemals mehr als einen Leiter direkt an eine Klemme anschließen. Falls mehr als ein Leiter angeschlossen werden muss, einen Splitter verwenden.

### **<Leistungswerte>**

• ALARM IN **OFF:** Offen **ON:** An GND schließen (0,5 mA oder mehr) • ALARM OUT **ÖFFNEN:** Offener Kollektor oder 4 - 5 V **Gleichstrom** Max. anstehende Spannung: 20 V **SCHLIESSEN:** An GND schließen

(100 mA oder mehr)

• AUX OUT **ÖFFNEN:** Offener Kollektor oder 4 - 5 V **Gleichstrom** Max. anstehende Spannung: 20 V **SCHLIESSEN:** An GND schließen (100 mA oder mehr)

### **Wichtig:**

Vor Anschluss eines externen Geräts sicherstellen, dass dessen Leistungswerte im obigen Bereich liegen.

# **[Anschlussbeispiel] Direkter Anschluss an einen PC**

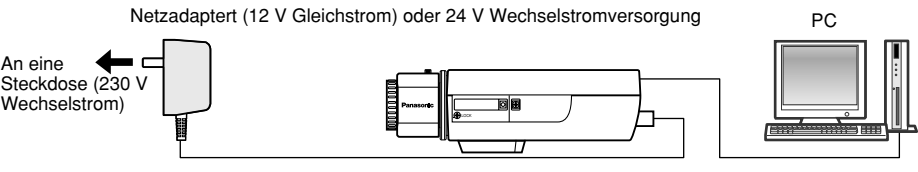

LAN-Kabel (Kreuzkabel der Kategorie 5)

(Die Abbildung oben zeigt Modell WV-NP244.)

### **< Erforderliches Kabel >**

LAN-Kabel (Kreuzkabel der Kategorie 5)

# **Anschluss an ein Netzwerk über ein PoE-Gerät (Hub)**

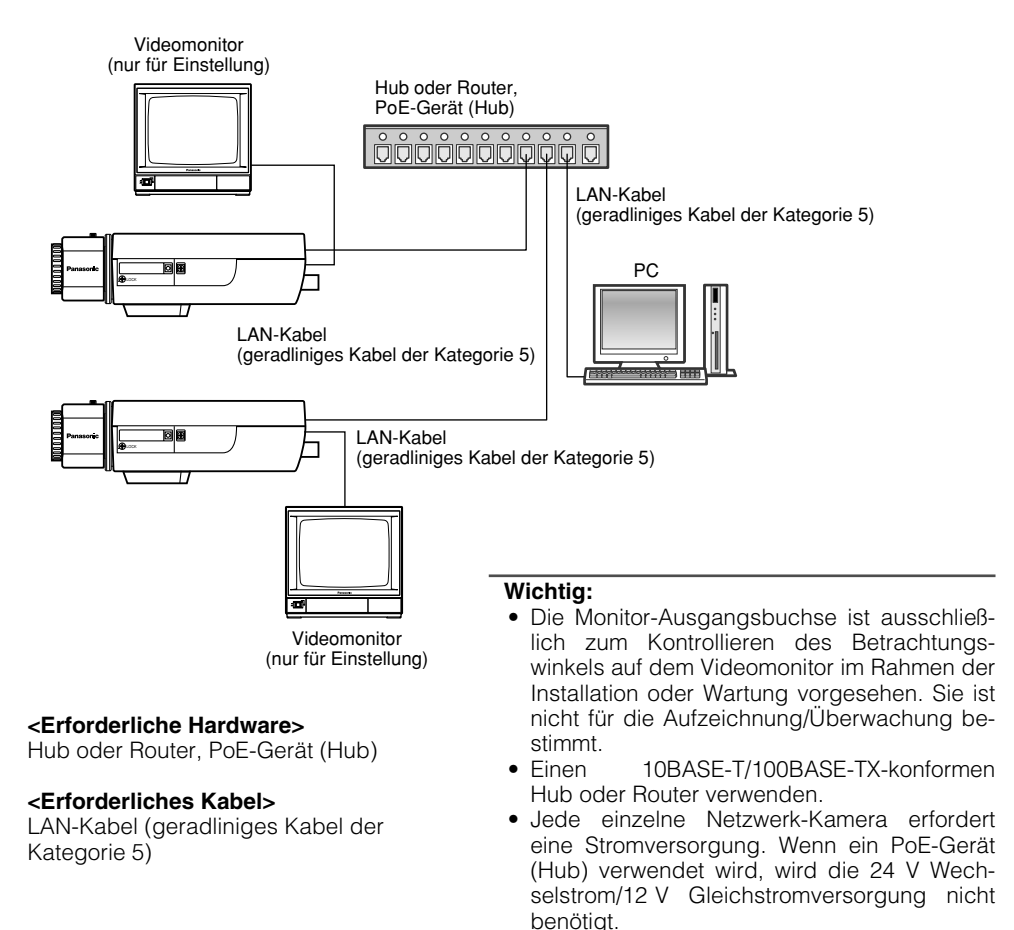

# **Einsetzen/Entnehmen der SD-Speicherkarte**

# **Einsetzen der SD-Speicherkarte**

### **Wichtig:**

- Vor Einsetzen einer SD-Speicherkarte in den Einschub unbedingt den Strom der Kamera ausschalten.
- Die SD-Speicherkarte mit der Unterseite nach oben einsetzen.

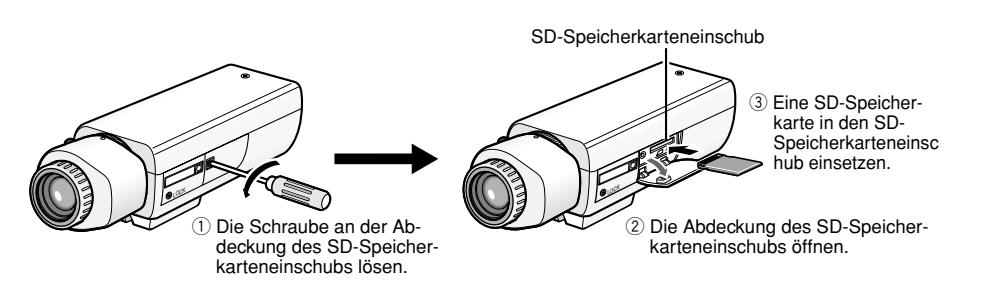

- r Die Abdeckung am SD-Speicherkarteneinschub schließen und die Schraube festdrehen.
- t Im Setupmenü unter "Allgemeines Setup" das [SD-Speicherkarte]-Register wählen und "Gebrauch der SD-Speicherkarte" auf "Anwenden" setzen. (☞ Netzwerk-Bedienungsanleitung (PDF))

# **Entnehmen der SD-Speicherkarte**

### **Wichtig:**

Vor Entnehmen der SD-Speicherkarte im Setupmenü unter "Allgemeines Setup" das [SD-Speicherkarte]-Register wählen und "Gebrauch der SD-Speicherkarte" auf "Nicht anwenden" setzen. (☞ Netzwerk-Bedienungsanleitung (PDF))

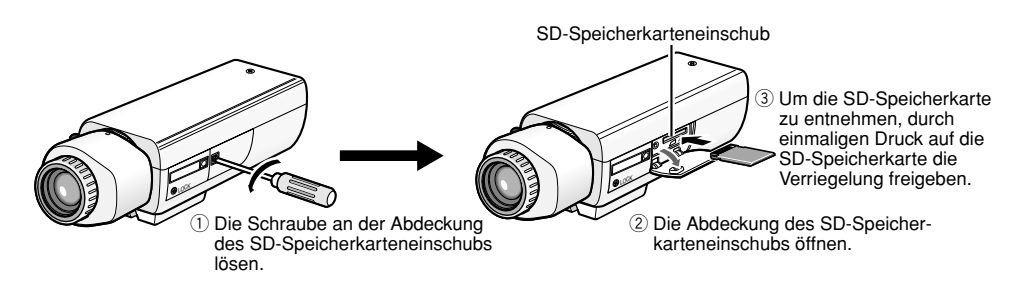

r Die Abdeckung am SD-Speicherkarteneinschub schließen und die Schraube festdrehen.

## **Installation der Software**

Vor der Installation der Software die auf der mitgelieferten CD-ROM enthaltene Liesmich-Datei lesen.

### **Auf der mitgelieferten CD-ROM enthaltene Software**

- IP-Setup-Software von Panasonic Mit Hilfe dieser Software können die Netzwerkeinstellungen der Kamera vorgenommen werden. Zu Einzelheiten siehe unten.
- Viewer-Software "Network Camera View2" Um Bilder auf einem PC anzuzeigen und zu überwachen, muss die Viewer-Software "Network Camera Viewer2" installiert werden. Die Viewer-Software durch Doppelklick auf das Symbol "Setup.exe" auf der mitgelieferten CD-ROM installieren.

# **Mit Hilfe der IP-Setup-Software von Panasonic können die Netzwerkeinstellungen der Kamera vorgenommen werden**

Die Netzwerkeinstellungen der Kamera können mit der IP-Setup-Software auf der mitgelieferten CD-ROM vorgenommen werden.

Wenn die Netzwerkeinstellungen der Kamera mit der IP-Setup-Software von Panasonic nicht funktionieren, können die Einstellungen getrennt für die Kamera und den PC im Setupmenü unter "Netzwerk-Setup" vorgenommen werden. Weitere Einzelheiten finden Sie in der Netzwerk-Bedienungsanleitung (PDF).

### **Wichtig:**

- Bei Windows XP SP2 kann beim Anlaufen der IP-Setup-Software das Fenster "Windows-Sicherheitswarnung" erscheinen. In diesem Fall im Fenster "Windows-Sicherheitswarnung" "Nicht mehr blocken" anklicken.
- Aus Sicherheitsgründen wird die MAC/IP-Adresse der einzustellenden Kamera nicht angezeigt, wenn seit der Einschaltung der Kamera ca. 20 Minuten vergangen sind.
- In anderen Teilnetzen am selben Router funktioniert die IP-Setup-Software von Panasonic nicht.

### **Schritt 1**

Die IP-Setup-Software von Panasonic starten.

### **Schritt 2**

Die MAC/IP-Adresse der einzustellenden Kamera wählen und auf die [IP setting]-Taste klicken.

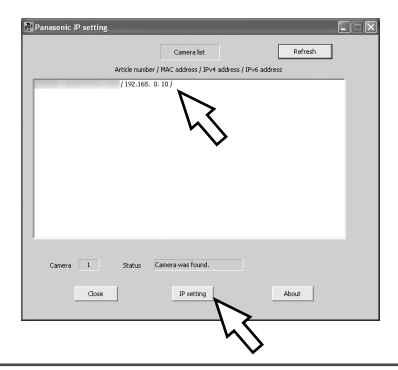

### **Hinweis:**

Bei Anschaltung an einen DHCP-Server kann die der Kamera zugewiesene IP-Adresse angezeigt werden, indem auf die [Refresh]-Taste der IP-Setup-Software geklickt wird.

### **Schritt 3**

Die einzelnen Netzwerkeinstellungen durchführen und abschließen auf die [Apply]-Taste klicken.

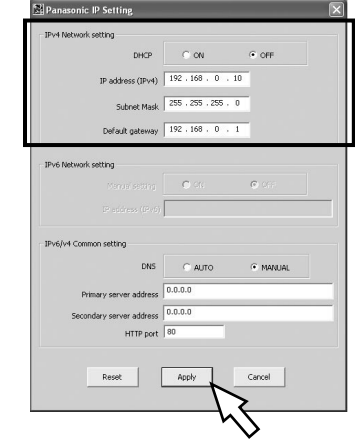

### **Hinweis:**

Bei Anschaltung an einen DHCP-Server kann "DNS" auf "Auto" gesetzt werden.

### **Wichtig:**

- Nach Betätigung der [Apply]-Taste dauert es etwa 30 Sek., bis die Einstellungen in die Kamera hochgeladen werden. Die Einstellungen werden ungültig, wenn vor Ende des Uploads der Netzadapter oder das LAN-Kabel unterbrochen wird. In diesem Fall muss die Einstellung wiederholt werden.
- Falls ein Firewall (auch Software) verwendet wird, müssen alle UDP-Ports zugänglich gemacht werden.

# **Fehlersuche**

Bitte überprüfen Sie das Gerät auf folgende Symptome, bevor Sie Reparaturen anfordern. Falls sich ein Problem durch die hier vorgeschlagenen Kontrollen und Abhilfen nicht beheben lässt oder hier nicht behandelt sein sollte, wenden Sie sich bitte an Ihren Fachhändler.

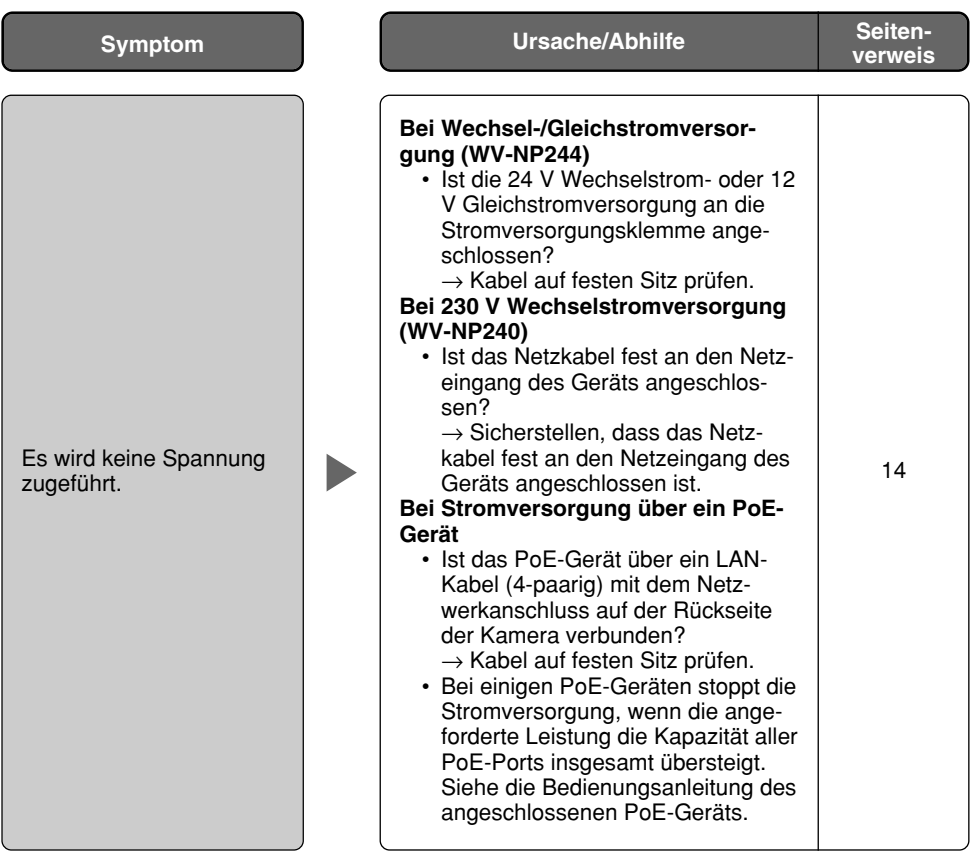

# **Technische Daten**

### **Sonstige Technische Daten**

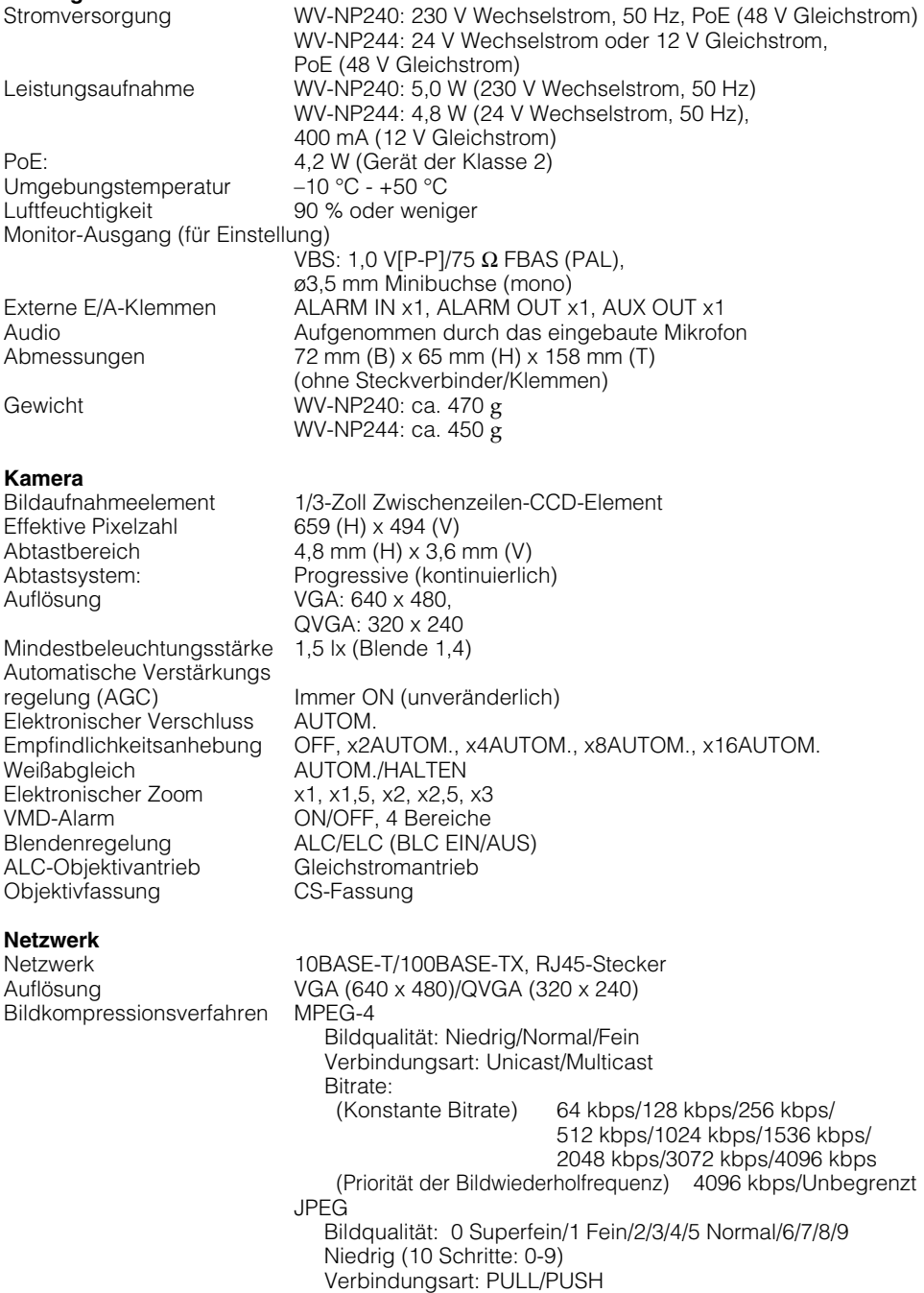

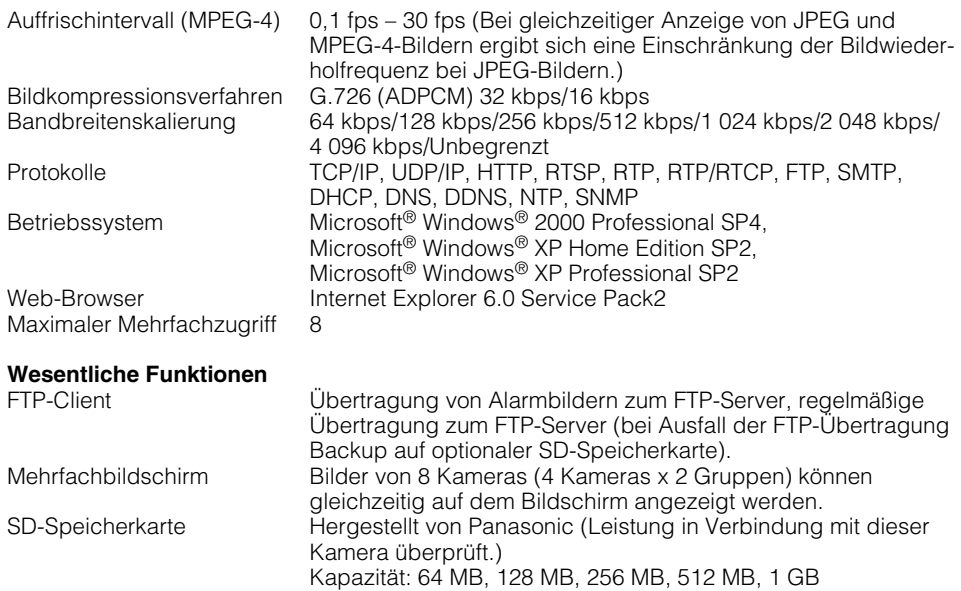

# **Standardzubehör**

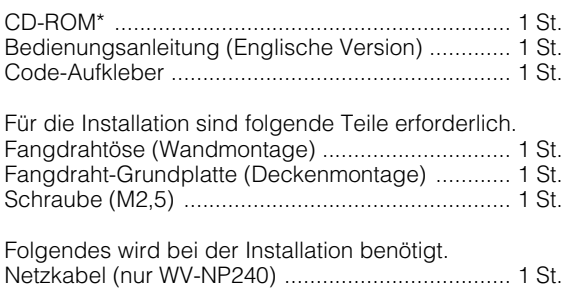

\* Die IP-Setup-Software von Panasonic, Viewer-Software und Bedienungsanleitung (PDF) sind auf der CD-ROM enthalten.

### **Benutzerinformationen zur Entsorgung von elektrischen und elektronischen Geräten (private Haushalte)**

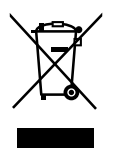

Entsprechend der grundlegenden Firmengrundsätzen der Panasonic-Gruppe wurde ihr Produkt aus hochwertigen Materialien und Komponenten entwickelt und hergestellt, die recycelbar und wieder verwendbar sind.

Dieses Symbol auf Produkten und/oder begleitenden Dokumenten bedeutet, dass elektrische und elektronische Produkte am Ende ihrer Lebensdauer vom Hausmüll getrennt entsorgt werden müssen.

Bringen Sie bitte diese Produkte für die Behandlung, Rohstoffrückgewinnung und Recycling zu den eingerichteten kommunalen Sammelstellen bzw. Wertstoffsammelhöfen, die diese Geräte kostenlos entgegennehmen.

Die ordnungsgemäße Entsorgung dieses Produkts dient dem Umweltschutz und verhindert mögliche schädliche Auswirkungen auf Mensch und Umwelt, die sich aus einer unsachgemäßen Handhabung der Geräte am Ende Ihrer Lebensdauer ergeben könnten.

Genauere Informationen zur nächstgelegenen Sammelstelle bzw. Recyclinghof erhalten Sie bei Ihrer Gemeindeverwaltung.

### **Für Geschäftskunden in der Europäischen Union**

Bitte treten Sie mit Ihrem Händler oder Lieferanten in Kontakt, wenn Sie elektrische und elektronische Geräte entsorgen möchten. Er hält weitere Informationen für sie bereit.

### **Informationen zur Entsorgung in Ländern außerhalb der Europäischen Union**

Dieses Symbol ist nur in der Europäischen Union gültig.

Bitte treten Sie mit Ihrer Gemeindeverwaltung oder Ihrem Händler in Kontakt, wenn Sie dieses Produkt entsorgen möchten, und fragen Sie nach einer Entsorgungsmöglichkeit.

### **Panasonic Corporation**

http://panasonic.net

Importer's name and address to follow EU rules:

Panasonic Testing Centre Panasonic Marketing Europe GmbH Winsbergring 15, 22525 Hamburg F.R.Germany

© Panasonic System Networks Co., Ltd. 2010